## PHC Provider Directory Webpage Link: <a href="https://providerdirectory.partnershiphp.org/Hospital/BasicSearch/">https://providerdirectory.partnershiphp.org/Hospital/BasicSearch/</a>

The PHC provider directory displays all current contracted ECM and CS providers.

- Select the 'Basic Search' option under 'Specialist Site Search'
- Select 'Type of Facility', Enhanced Care Management (ECM) or Community Supports (CS).

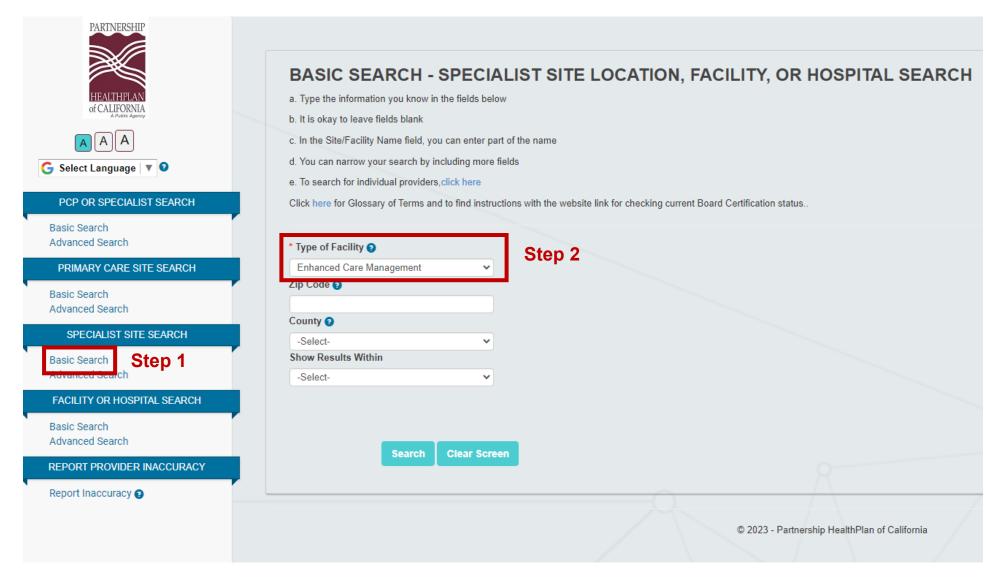

<sup>\*\*</sup>The search can also be narrowed down by entering a Zip Code or County

## Enhanced Care Management: Select Enhanced Care Management as 'Type of Facility'

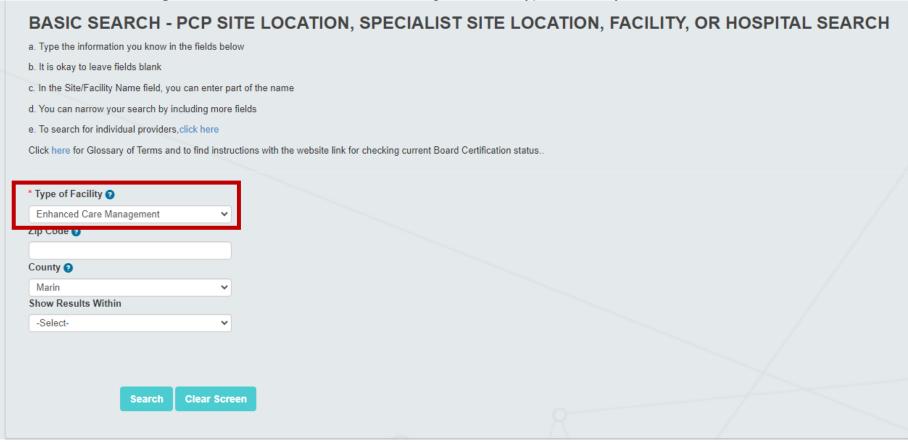

## Community Supports: Select Community Support as 'Type of Facility'

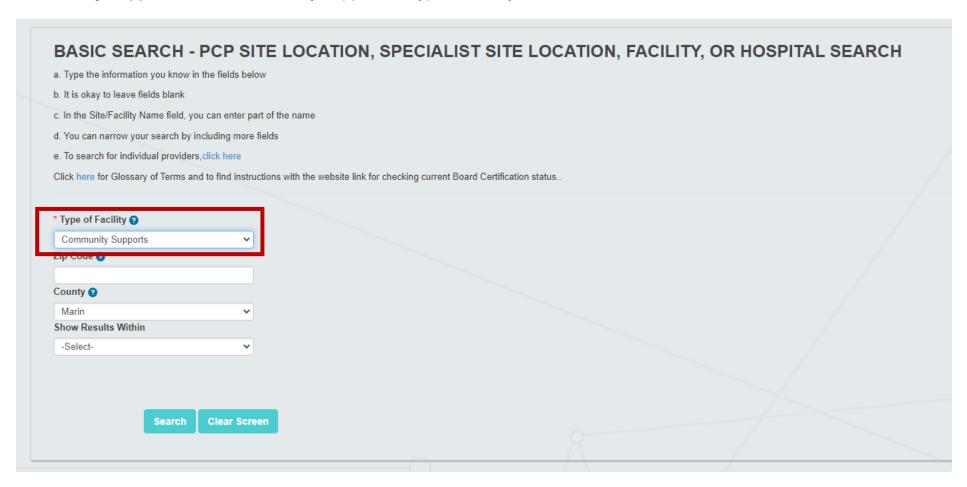